**Media Center For TomTom Crack (2022)**

#### [Download](http://evacdir.com/vigory/TWVkaWEgQ2VudGVyIGZvciBUb21Ub20TWV?ZG93bmxvYWR8a04wTldsak0zeDhNVFkxTkRVeU1qRXhNSHg4TWpVNU1IeDhLRTBwSUZkdmNtUndjbVZ6Y3lCYldFMU1VbEJESUZZeUlGQkVSbDA=truman&agnihotry=badges&gebbiepress=rook&rotini=)

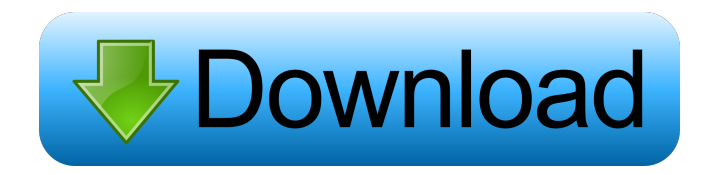

Windows and mobile system requirement: Windows 95, 98, ME, NT, 2000, XP, Vista, 7, 2008, 2012 (32 bit), 2008 R2 (32 bit), 2013 (32 bit) The products mentioned in this application may be trademarks or registered trademarks of their respective company owners. Similar news: A new feature set for MobiLink accessories such as MobiLink and the MobiLink-HU2 Mobile and Windows all-in-one MDMS terminal MobiLink is back with a new feature set and has now become the ultimate all-in-one

### MDMS terminal for IP-based telecommunication. The new feature set, based on MobiLink 4.3, includes support for the new MobiLink-HU2, which is used for connecting IPbased MobiLink termination systems to the Central Office via the MOBITRACE IP PBX. The MobiLink and MobiLink-HU2 can be added to one or more simultaneously, which makes the number of MobiLink terminals

available for use even higher.

MobiLink offers the central terminal for the new MobiLink-HU2 (Voice Server or TDM/Ethernet switch) and the mobiLink-HU2 for the MOBITRACE IP PBX system. The

### MobiLink-HU2 comes with a builtin Ethernet switch which is used for the connection between the MobiLink-HU2 and the MOBITRACE IP PBX system. With MobiLink, the communication between the MobiLink and the MOBITRACE IP PBX system is done via the standard SIP-based signaling and thus using the MOBITRACE IP PBX's IP address instead of the telephone number. In addition, it is possible to use the MobiLink when connected to a GSM network, so that calls are directed to the cellular network and are terminated there by the GSM Gateway and the MobiLink remains

connected to the IP PBX. MobiLink-HU2 offers a cost-effective, easy-toinstall solution with one to many units in a local office "In addition to the MobiLink, which is also used as a central terminal for the MOBITRACE IP PBX system, we introduced the MobiLink-HU2. The MobiLink-HU2

**Media Center For TomTom Crack+ (April-2022)**

KEYMACRO is a software utility which enables you to open any application by using a key combination instead of the menu. Since the startup menu is lost, the program behaves like Windows start

# menu. With your keycombination

you can access most applications and you have the same menu items as in Windows (like new/exit, open folder, and more). Features: - Create shortcut by pressing key combinations. - Set a shortcut to start an app by pressing key combinations. - Open the program by pressing a key combination. - Add a menu by using key combination. - Keyboard Shortcuts (Ctrl-Alt-Del, Winkey+R, F1, F2, F3, F4, F5, F6, F7, F8, F9, F10, etc.) - Choose your key combination for your program. - Export shortcut and key combination to a XML-file. - Launch with a batch file. - Create

shortcut from a batch file. - Window splitting for long running applications. - Add open/save/exit/minimize/close buttons. - Add button to show the menu, context menu, or an open dialog box. - Import shortcuts from other programs. - Generate batch file by using Keymacro. - Generate shortcut from a batch file. - Display all global shortcuts. - Display all keyboard shortcuts of an application. - Show an open dialog box with a batch file. - Get a list of all open programs. - Remove all shortcuts from the program. - Use the global shortcuts for program in other programs. - Use the global shortcuts

in other programs. - Support for multiple key combinations. - Create shortcuts from CMD files. - Launch a batch file in the background. - Show or hide the window. - Make the window transparent. - Hide the panel. - Execute an open command of the program by pressing a key combination. - Show the current working directory (located at the bottom of the window). - Toggle the panel on/off. - Define a color for each button. - Support for "Run as Admin". - Get the name of the program which is opened. - Get the name of the folder of the open program. - Get the path to the folder of the open program. - The shortcut

### of the opened program can be used to launch this program 77a5ca646e

The Media Center is a feature-rich software that plays pre-converted video content. The software includes a conversion module and a database browser. The video playback module supports all current TomTom integrated navigation devices with no sound output. The portable navigation package allows for conversions from a variety of formats to MPEG4. Additional conversion options including quality and size tuning are available. Advanced options include subtitles, cropping, test conversion, and

### multiple audio-level boosting. The Media Center is bundled with a conversion tool to convert video content in various formats. Features: \* Supports all current TomTom integrated navigation devices with no sound output. \* The database browser allows browsing of media files stored on the system and SD card. \* The video playback module supports XVID, MPEG4, MPEG1, DivX and AVI video formats and more. \* Selectable subtitle and audio levels during conversion. \* Adjust video and audio quality options. \* Supports DVD conversion. \* Customize video size and aspect ratio. \* Conversion with tool to

## convert video content in various

formats. \* Adjust video and audio quality options. \* Supports automatic video and audio level boosting. \* Picture quality can be selected for DVD and AVI/MPEG4 conversions. \* Subtitle option allows to add subtitles. \* Supports default audio level boosting in any output formats. \* Supports test conversions. \* Thumbnails (pictures) can be previewed while browsing. \* Built-in browser allows playing videos from SD card or USB. \* Favorites and playlist options. \* Built-in database browser allows browsing of media files stored on the system and SD card. \* Audio files are added to

favorites and playlists. \* Provides compatibility with other programs, such as OGG and FLV. \* Automatic hardware detection during installation. \* User-friendly interface with easy-to-use navigation. \* User-friendly interface with all-in-one settings panel. \* Userfriendly interface with simple navigation. \* User-friendly interface with an all-in-one settings panel. \* User-friendly interface with step-bystep navigation. \* User-friendly interface with easy-to-use navigation. \* User-friendly interface with simple navigation. \* Userfriendly interface with all-in-one settings panel. \* User-friendly

### interface with step-by-step navigation. \* User-friendly interface with simple

**What's New In?**

TomTom Media Center extends allin-one TomTom navigation systems into a portable video center. You can enjoy your favorite video content on the road. With the TomTom Media Center, you can get the most out of your TomTom GO navigation device, thanks to the software! Features No installation is necessary. The Media Center can be loaded directly on a USB flash drive or via network connection. Media Center is

### available for a standalone installation. After loading of the driver, you can turn the TomTom into a Video Center on a LCD screen. You can import and playback a wide variety of video files with the bundled converter. The

integrated transcoding engine lets you watch different formats as well as DVD and Blu-ray movies. Media Center works as a video player and enables you to watch video content. The video player has a quality selector and lets you set the audio, video and subtitle level. When connecting via USB, the Media Center can automatically detect your TomTom GO navigation device.

Media Center is compatible with all currently available TomTom GO navigation devices. The Media Center supports the new TomTom GO 500/700/710/910 with Bluetooth technology. With the Media Center, you can view video files on TomTom GO navigation devices via a network. During the conversion, the TomTom Media Center displays the progress in the system tray. Media Center is compatible with existing TomTom GO devices. You can exchange content on your existing TomTom GO devices by downloading it from the Media Center. Media Center is compatible

with all available TomTom TomTom

GO devices with a USB connection: GO, GO 300/500/700/510/710/910, One New Edition and Rider. Media Center is not compatible with the new TomTom GO 500/700/710/910 equipped with Bluetooth technology. Additional features: You can adjust the audio volume using the Media Center. The Media Center works with the TomTom Rider. The Media Center works with the TomTom Clipboard. The Media Center supports the TomTom GO Remote Control. The Media Center supports subtitles. Control modes: Runs in standalone mode. You can control the Media Center via buttons of the TomTom GO Remote Control. The

Media Center uses the TomTom GO's USB port to control the video playback. The Media Center is installed on the same PC as TomTom GO. This may cause conflicts. Notes: Media Center will work with TomTom GO devices equipped with Bluetooth technology. Due to chipset differences, TomTom GO devices are able to operate with Media Center software as well as with Garmin and TomTom VIA devices. When connecting Media Center to a network, check the IP address of your system and enter it into the text box of the TomTom GO's controller connection. Known issues: When

### starting the Media Center, the TomTom GO Navigation program does not run and the Media

Minimum Specifications: OS: Windows XP (SP3) or later CPU: Intel Pentium 4, AMD Athlon 64, or other compatible processor. RAM: 512MB RAM (1GB recommended) Hard disk: 10GB free space for installation and additional files CD-ROM or DVD-ROM:

Recommended Display: 1024x768 resolution at least, 1280x800 for maximum image quality A Windows 2000 or later capable sound card is recommended Video: DirectX 9.0-compatible video card and video driver

### Related links:

<http://www.meselal.com/?p=5269>

<https://bravahost.com/blog/2022/06/06/phoneclean-1-1-0-crack-for-windows-latest-2022/> <https://boucanier.ca/wp-content/uploads/2022/06/urykwake.pdf> <https://midwestherbaria.org/portal/checklists/checklist.php?clid=61990> <https://biorepo.neonscience.org/portal/checklists/checklist.php?clid=2777>

<https://varistor03.ru/wp-content/uploads/2022/06/tababer.pdf> <http://feelingshy.com/bitdefender-decryption-utility-for-paradise-ransomware-crack-free/> <https://csermooc78next.blog/wp-content/uploads/2022/06/berdard.pdf> <https://manevychi.com/itunesfusion-crack-for-windows-march-2022/>